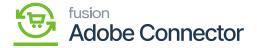

## **Import Setup**

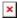

You can import the setup by using the [Import Option]. You can import the XML in Acumatica, which will be validated and imported.

A smart popup will appear on the screen as **[Import XML]**. This import routine will have an option to validate the package details with a check box. If it's enabled the application will validate the package details.

By using the browse option, you need to choose the setup parameters file.

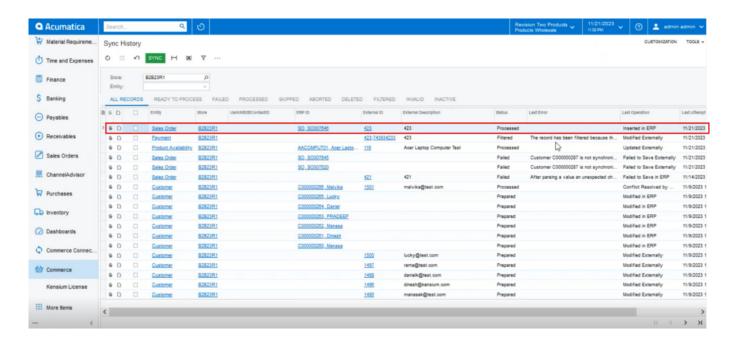

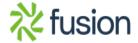

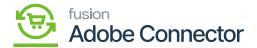

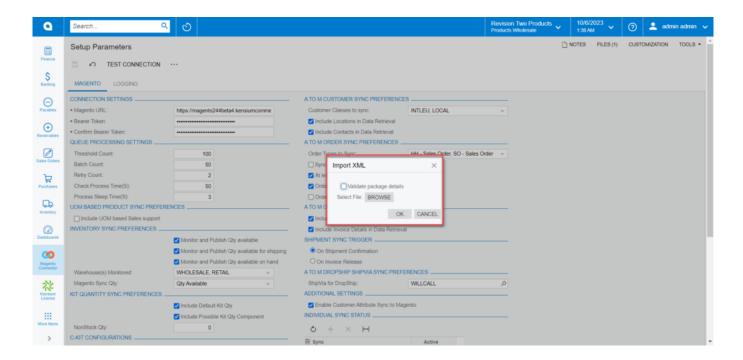

Option to Import the XML file

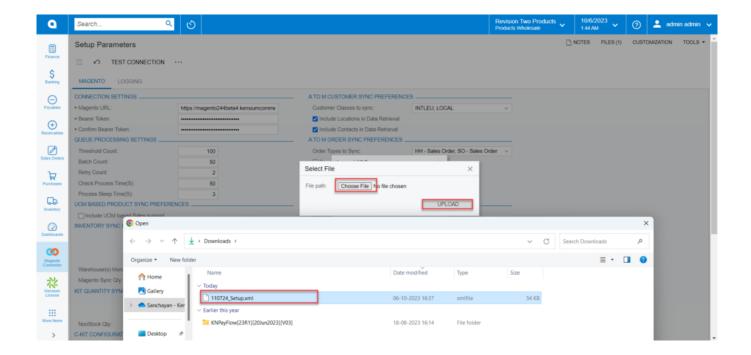

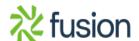

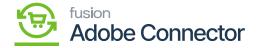

## Step to upload the file

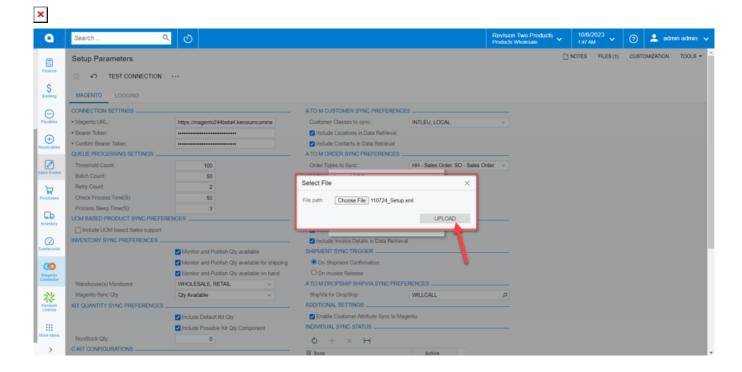

File selection

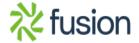